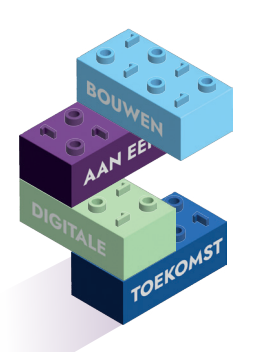

## **DIGIVAARDIGE MEDEWERKERS IN DE PRAKTIJK Je ervaart meer werkplezier en minder frustratie ;-)**

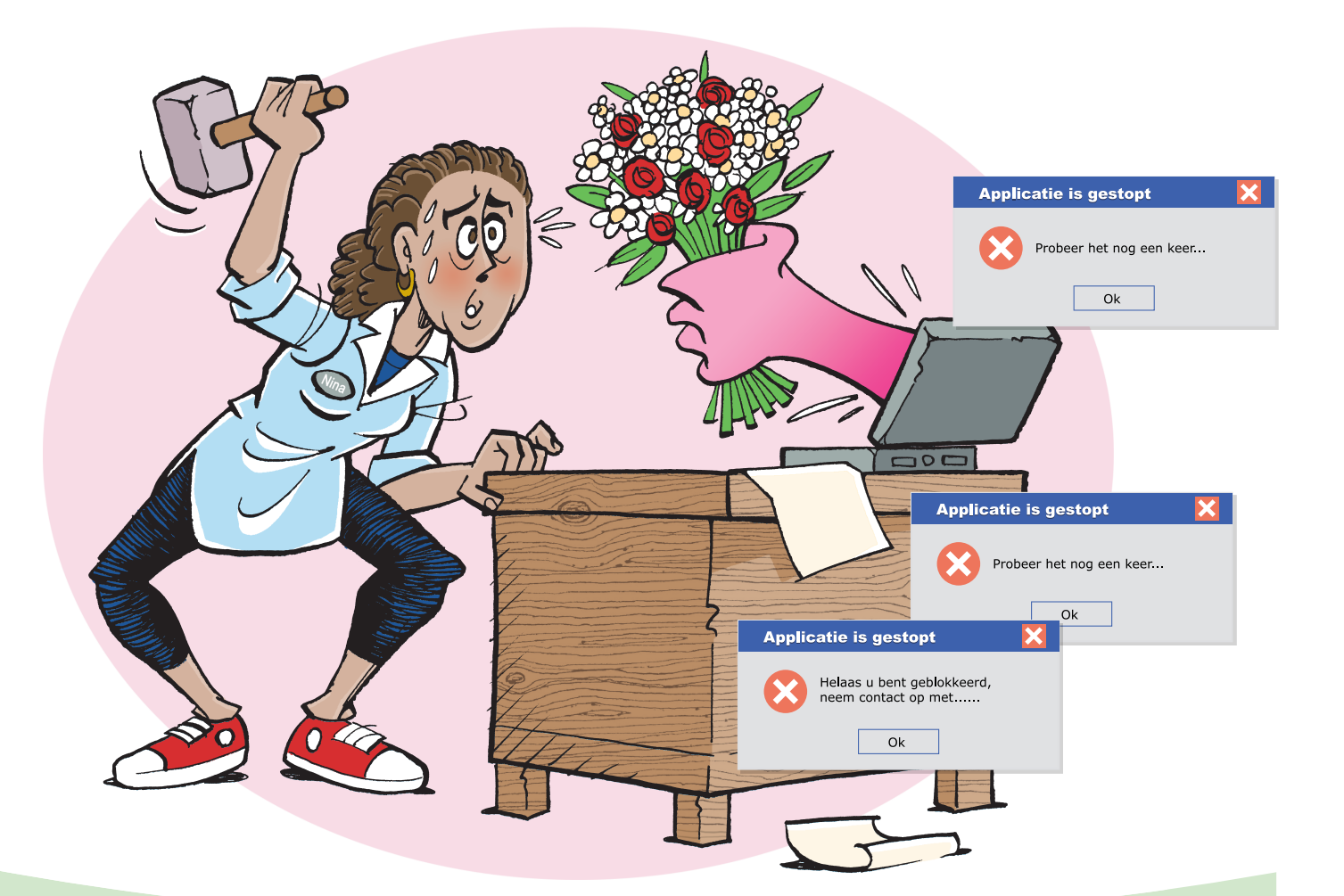

**DIGI TIP!**

## **Maak van jouw Word document een PDF**

## **Ga naar:**

- 1. Bestand
- 2. Afdrukken
- 3. Printer
- 4. Afdrukken als PDF (print to PDF)
- 5. Klik op afdrukken
- 6. Sla de pdf op in een gewenste map

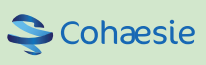

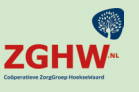

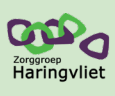

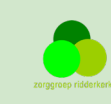